# PhoneNet Phonemail

User Guide

Ver. 1.0

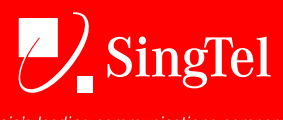

asia's leading communications company

**Singapore Telecommunications Limited . CRN 199201624D** 

# **PhoneMail Specifications**

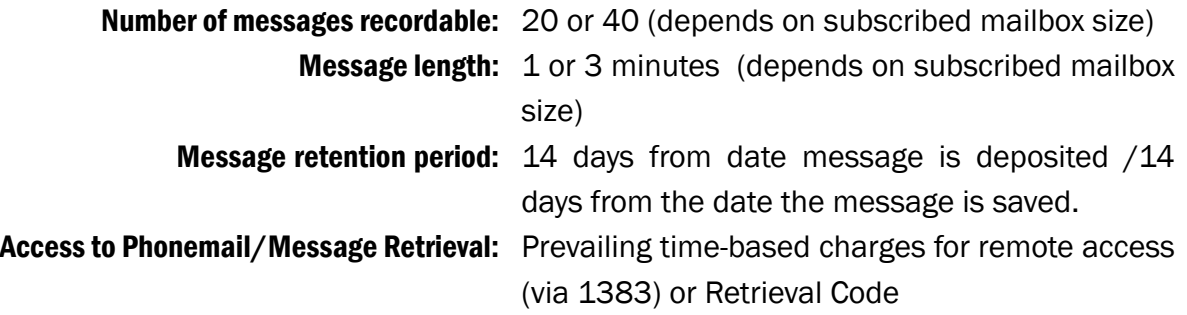

# Content Page

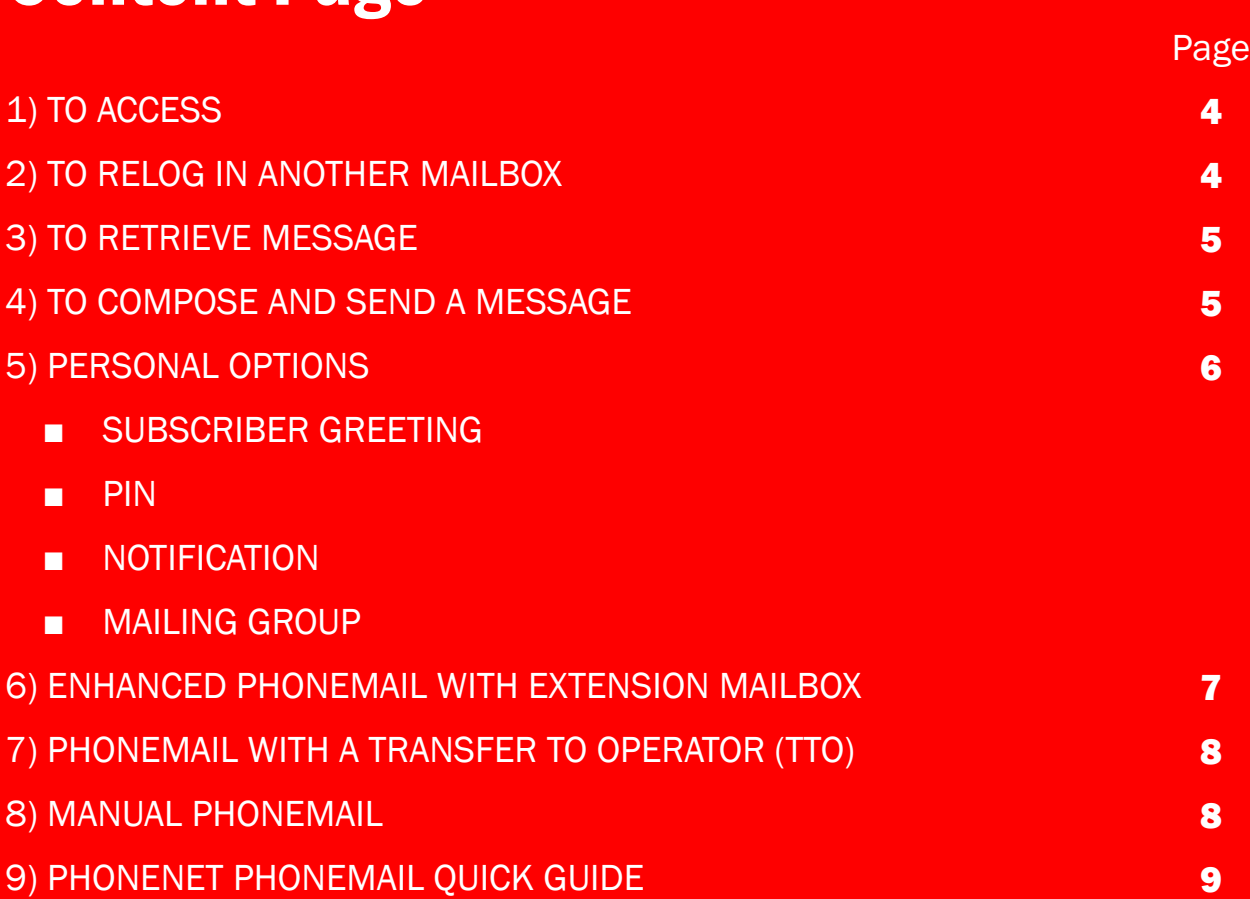

# TO BEGIN PHONEMAIL

Phonemail is automatically activated when calls are unanswered after 6 rings or when the user line is busy. However, activation of call forwarding from user line to another extension will override Phonemail answering.

The default Phonemail PIN is the last 4 digits of user's PhoneNet number (users are advised to change default password to prevent from unauthorized access to your mailbox).

# 1. TO ACCESS

Allows user to access Phonemail to retrieve messages, send messages to other Phonemail users and change personal options (Messages can be retrieved from the office or remotely from any push-button telephone).

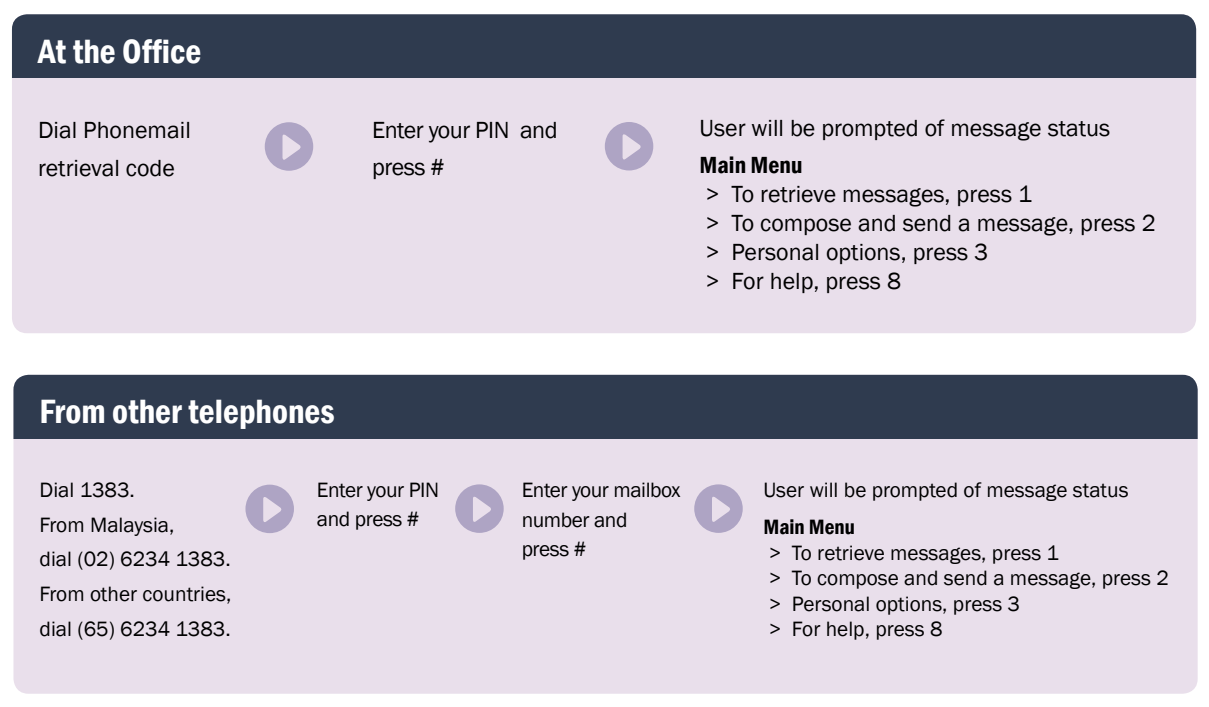

Note: Mailbox number is your 8 Digit PhoneNet DID Number.

# 2. TO RELOG IN ANOTHER MAILBOX

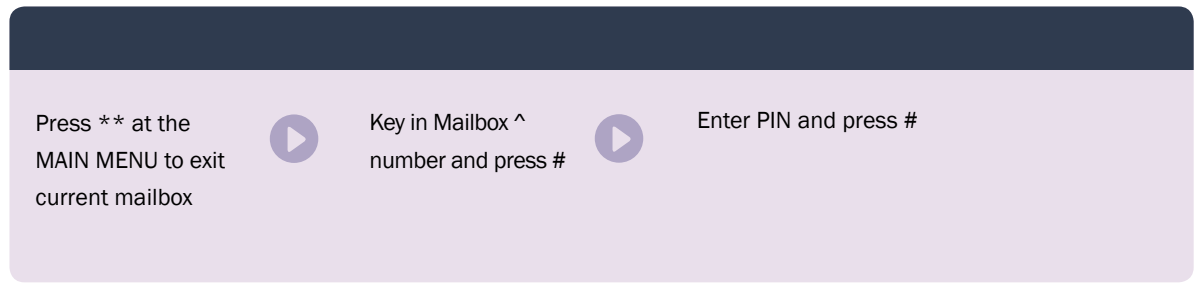

Note: ^ Mailbox number must be from Business/Residential DEL or PhoneNet Phonemail

PhoneNet Phonemail User Guide

# 3. TO RETRIEVE MESSAGE (Main Menu  $\rightarrow$  1)

#### Message will be played

- > To call the caller, press 0
- > To replay the message, press 1
- > To reply to the caller with a message, press 2
- > To forward the message, press 3
- > To save the message, press 4
- > To delete the message, press 5
- > To play the previous message, press 7
- > For help, press 8

#### 3.1. To call the caller (Main Menu  $\rightarrow$  1  $\rightarrow$  0)

- > To return call to the caller, press #
- > To call another number, enter the number followed by #
- > To confrm, press 1
- > To change, press 2

## 3.2. To reply to caller with message (Main Menu  $\rightarrow$  1  $\rightarrow$  2)

- > Record your message after the tone. When you have fnished recording, press #
- > To change, press 1
- > To send, press 2
- > To cancel, press 3

#### 3.3. To forward the message (Main Menu  $\rightarrow$  1  $\rightarrow$  3)

- > To forward to another mailbox, press 1, or to forward to a mailing group, press 2
- > Enter the mailbox number or mailing group number, then press #
- > To confrm, press 1
- > To change, press 2
- > Record your message after the tone. When you have fnished recording, press #
- > To change, press 1
- > To send, press 2
- > To cancel, press 3

## 4. TO COMPOSE AND SEND A MESSAGE Press 2 at MAIN MENU (Main Menu  $\rightarrow$  2)

- > To send to another mailbox press 1, or to send to a mailing group press 2
- > Enter the mailbox number or mailing group number, then press #
- > To confrm, press 1
- > To change, press 2
- > Record your message after the tone. When you have fnished recording, press #
- > To change, press 1
- > To send, press 2
- > To cancel, press 3

PhoneNet Phonemail User Guide

# 5. PERSONAL OPTIONS

Press 3 at MAIN MENU (Main Menu  $\rightarrow$  3)

## 5.1. For subscriber greeting, press 1 (Main Menu  $\rightarrow$  3  $\rightarrow$  1)

#### Subscriber Greetings

Personal Name – Allows user to record his name to identify himself to his callers Personal Greetings – Allows user to record personalized greeting to his callers

To record personal name, press 1

- > To record, press 1
- > Record your name after the tone. When you have finished recording, press #
- > To re-record, press 1
- > To save, press 2
- > To delete, press 3

To record personal greeting, press 2

- > To record, press 1
- > Record your greeting after the tone, when you have fnished recording, press #
- > To re-record, press 1
- > To save, press 2
- > To delete, press 3

## 5.2. For PIN, press 2 (Main Menu  $\rightarrow$  3  $\rightarrow$  2)

- > To change PIN, press 1
- > Enter PIN between 4 7 Digits, press #
- > Re-enter PIN to confrm, press #

## 5.3. For Notification, press 3 (Main Menu  $\rightarrow$  3  $\rightarrow$  3)

Allows user to be informed of any new voice messages deposited wherever user may be. Notifcation number can be user telephone, mobile phone or pager number.

To change your telephone notification setting, press 1

- > To set notifcation to the number you are calling from, press 1
- > To set notifcation to another number, press 2
	- > Enter the notifcation number, press #
	- > To confrm, press 1
	- > To change, press 2
- > To turn on/off voice notifcation, press 3

To change your pager notification setting, press 2

- > To set notifcation to another number, press 2
	- > Enter the notifcation number, press #
	- > To confrm, press 1
	- > To change, press 2
- > To turn on/off voice notifcation, press 3

## 5.4. For mailing group, press 4 (Main Menu  $\rightarrow$  3  $\rightarrow$  4)

#### Mailing group allows users to create distribution lists to send voice messages to a group of mailbox numbers

To create a mailing group, press 1

- > Enter a mailing group number between 4 and 6 digits, press #
- > To confrm, press 1
- > To change, press 2
- > ^Enter a mailbox number to add to the group, press #
- > To confrm, press 1
- > To change, press 2
- > Repeat step ^ till all mailbox numbers are added
- > To end, press #

To modify a mailing group, press 2

- > Enter a mailing group number between 4 and 6 digits, press #
- > To confrm, press 1 (Current mailbox number in the mailing group will be prompted)
- > To change, press 2
- > To edit, press 1, then press #
	- > To change, press 1
	- > To delete, press 2
	- > To cancel, press 3
- > To add a new number, press 0, then press #
	- > Enter mailbox number to add to the group , press #
	- > To end, press #

To delete a mailing group, press 3

> Enter a mailing group number to delete, press #

> To confrm, press 1

> To change, press 2

# 6. ENHANCED PHONEMAIL WITH EXTENSION MAILBOX

Extension mailboxes may be allocated to different people sharing the same PhoneNet line, with a maximum of 9 extension mailboxes plus a main mailbox. Each extension has a capacity of 10 messages, with message length of 60 seconds.

The extension mailbox number is the user's 8-digit PhoneNet DID number followed by a number from 0 to 9.

- e.g. xxxx-yyyy-0 (main mailbox)
	- xxxx-yyyy-1 (1st extension mailbox)

xxxx-yyyy-2 (2nd extension mailbox)

All enhanced Phonemail users are advised to change the extension mailboxes PINs by its sequence from main to last extension box. No duplicate PIN should be used again by main and all extension boxes.

A leading greeting message may be recorded on the main box.

**E.g.** Thank you for calling SingTel.

To leave a message for Sales Department, press 1 To leave a message for Finance Department, press 2

Personalised greetings can also be recorded on all other extension mailboxes.

# 7. PHONEMAIL WITH A TRANSFER TO OPERATOR (TTO)

Allows caller to seek operator's assistance.

For lines with TTO feature, please change Phonemail personal greeting following steps below:

- 1. Dial your Phonemail Retrieval Code or 1383
- 2. Key in user's PIN number
- 3. Press 3 at Main Menu to go to Personal Options
- 4. Press 1 for subscriber greeting
- 5. Press 2 for personal greeting
- 6. Record user's personal greeting and allows 6 seconds before you press # to end

# 8. MANUAL PHONEMAIL

Manual Phonemail option is only available upon request.

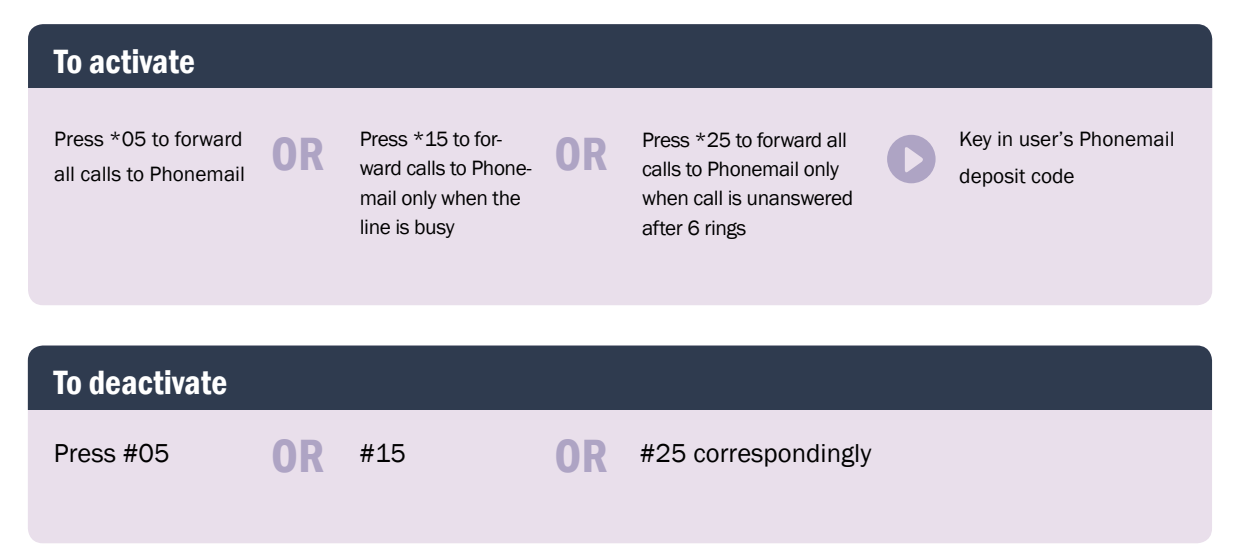

PhoneNet Phonemail User Guide

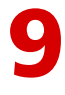

# 9. PHONENET PHONEMAIL QUICK GUIDE

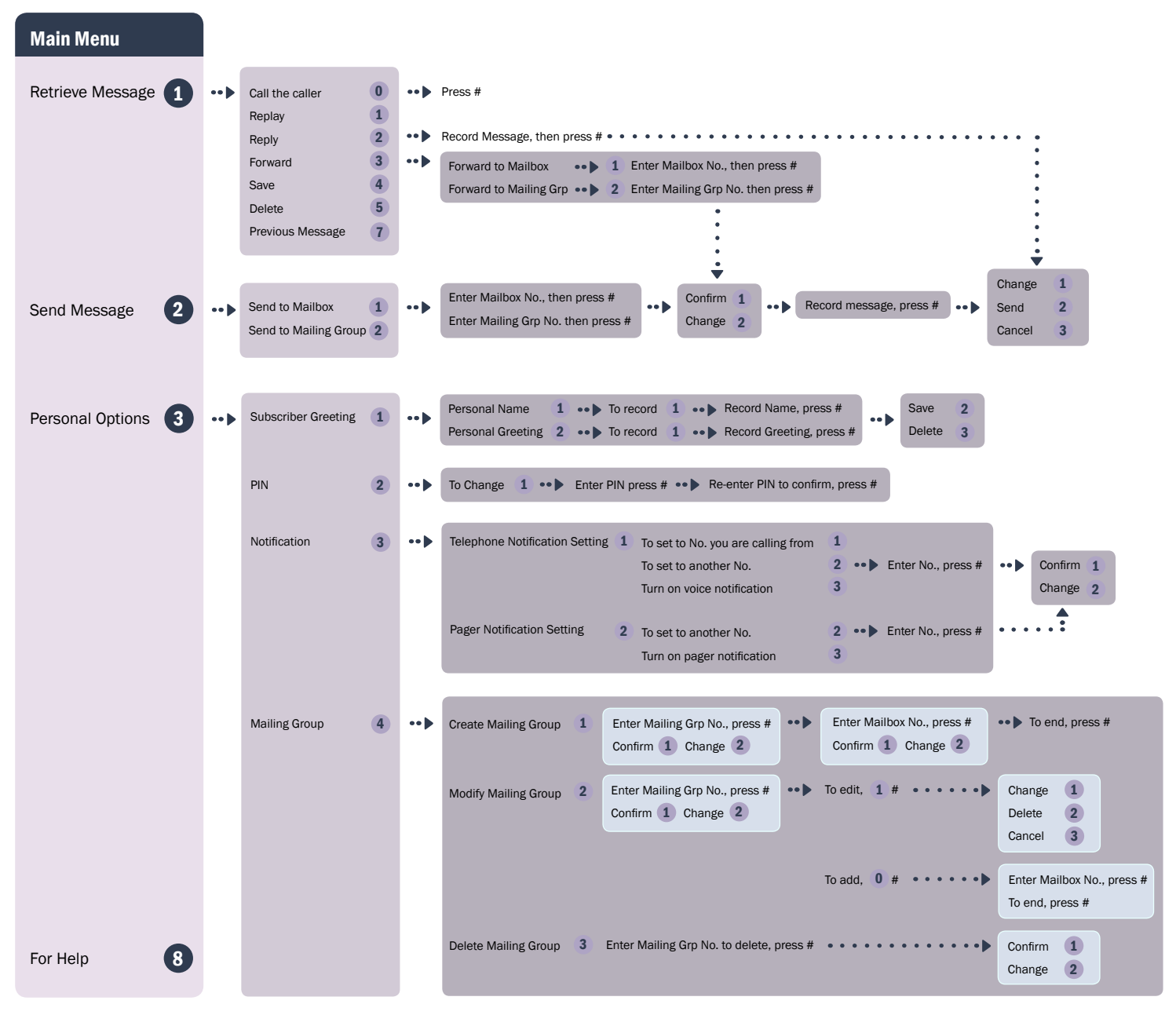

#### Options Available

- # Complete current action.
- \* Cancel last action and go back one step.

<sup>8</sup> Help

© Copyright 2008, Singapore Telecommunications Limited

All rights reserved. Subject to change. No part of this information may be reproduced, copied or transmitted in any form or by any means, electronic, mechanical, or otherwise without prior written permission from Singapore Telecommunications Limited and upon whose request this document must be returned forthwith.